# UCC 사이트 설계 및 구현

정태일\*, 이충호\*, 육상만\*, 계주성\*, 김우생\* \* 광운대학교 컴퓨터소프트웨어학과 e-mail : kyejusung@cs.kw.ac.kr

## Design and Implementation of the UCC Site

Taeil Jung<sup>\*</sup>, Chungho Lee<sup>\*</sup>, Sangman Yook<sup>\*</sup> Jusung Kye\*, Woosaeng Kim\* \* Dept of Computer Software, Kwang-Woon University

 $\Omega$  or

 UCC는 'User Created Contents'의 약자로 사용자들에 의해 만들어진 컨텐츠를 의미한다. 핸드폰과 디 지털카메라의 대중화와 동영상 제작 툴 발전 등 미디어 제작 환경이 향상됨에 따라 다양하고 많은 수 의 UCC가 제작되게 되었다. 이에 따라 UCC 관련 서비스를 제공하는 업체들도 생겨나게 되었다. 본 논문에서는 FFmpeg 라이브러리를 이용하여 동영상 파일을 FLV 파일형식으로 변환하는 인코딩 기술과 사용자들이 쉽게 접근할 수 있는 웹사이트와 결합하여 UCC 사이트를 설계하고 구현하였다.

#### 1. 서론

최근에 인터넷 웹 서비스에 있어서 사용자 직접 참여가 중요한 이슈로 부각되면서 "UCC"라는 신조 어가 등장했다. 'User Created Contents'를 의미하 는 UCC는 사용자가 직접 제작한 콘텐츠로써 그 종 류에는 동영상, 음악, 사진, 텍스트 문서 등이 있다. 최근 UCC는 동영상이 대부분을 차지하고 있는데, 동영상은 영상 미디어로써 누구에게나 쉽게 다가갈 수 있고 그만큼 호소력이 강하다는 장점이 있다. 그 동안 동영상은 비디오카메라로 촬영하는 전문가 영 역에 속했다. 또한 촬영을 하더라도 뒤에 따르는 편 집 작업이나 배경 음악을 덧입히는 과정은 쉽게 다 가갈 수 없는 공간이었다. 하지만 핸드폰과 디지털 카메라의 대중화, 동영상 제작 툴 발전, 자료전송 속 도 기술의 향상과 휴대용 미디어 기기 보급 등 미디 어 제작 환경이 향상되면서 일반 사용자들의 미디어 제작은 손쉬워졌다. 이런 환경적 변화로 인하여 다 양하고 많은 수의 UCC가 제작됐고, 이를 기반으로 하는 서비스 제공 업체가 생겨났다. 대표적인 업체 로는 미국의 Youtube가 있다[1]. Youtube는 업로드 되는 동영상을 플래시(flash)기반으로 변환해 서비스 하고 있는데, 재생하기 쉬운 Flash Video 파일형식 과 사이트 전체의 간단한 유저인터페이스 등을 기반 으로 이용자층을 확대하고 있다.

본 연구에서는 국내외 UCC 사이트에 대한 전반적 인 동향 및 FLV 포맷에 대하여 살펴보고 오픈 소스 기반인 FFmpeg 라이브러리를 이용하여 동영상 파 일을 FLV 파일 형식으로 변환하는 인코딩 과정을 구현하였다. 또한 영상의 프레임을 추출하여 이미지 를 보여주는 섬네일 기능을 추가하여 사용자들이 쉽 게 접근할 수 있는 UCC 사이트를 설계 및 구현하 였다.

본 논문은 다음과 같이 구성되었다. 2장에서 UCC 사이트 구축을 위한 관련 연구를 살펴보고, 3장에서 는 UCC 사이트 개발을 위한 시스템을 설계하고 4 장에서 이를 구현한다. 마지막으로 5장에서 결론을 맺는다.

#### 2. 관련연구

#### 2.1 국내외 UCC 사이트 동향

국내외 UCC서비스를 전문적으로 제공하는 웹 사 이트에는 Youtube, Vimeo, 엠군, 판도라TV, 디오데 오와 국내 주요 포털사이트인 Naver와 Daum이 있 다. Youtube의 경우 세계적으로 가장 인기 있는

UCC 사이트로 심플한 인터페이스와 세계 각지에서 올라오는 수많은 동영상을 기반으로 계속 성장하고 있다[1,2]. Vimeo 역시 세계적인 UCC사이트인데 메 인 화면에서는 많은 정보를 보여주지 않는 독특한 구성으로 인기를 끌고 있다[3]. 그 외에 엠군, 판도 라TV 등의 국내 UCC 사이트는 초기 저용량의 짧 은 영상만을 업로드 가능했지만 현재는 영화 한편을 업로드 가능할 정도의 대용량 업로드를 제공한다 [4,5]. 또한 단순히 영상을 업로드 하여 여러 사람이 공유하는 차원을 뛰어넘어 블로그 서비스와 결합하 여 영상을 본인만의 계정에 담아두고 관리 할 수 있 는 서비스를 제공하고 있다.

#### 2.2 FLV(FLash Video)포맷

 대부분의 UCC 사이트들은 동영상 파일을 원본 그대로 제공하는 것이 아니라 FLV 형식으로 변경하 고 있다. 다른 동영상 파일의 경우 용량이 크기 때 문에 다운로드 하여 감상하기까지의 시간이 오래 걸 리기 때문이다. FLV는 Flash Video 파일로써 다른 동영상 파일에 비해 용량이 작으면서도 화질이 우수 하고, 전송 시에는 다운로드 하면서 감상하는 스트 리밍 전송까지 가능하며 별도의 플레이어나 코덱의 설치가 필요 없다는 장점이 있다[6]. 그리고 웹브라 우저인 Internet Explorer뿐만 아니라 Firefox도 지 원하는 등 대부분의 운영체제와 웹브라우저에서 동 작하며 플랫폼과 포맷에 상관없는 자유로운 영상보 기가 가능하다. 따라서 다양한 웹 사용 환경(운영체 제, 웹브라우저)에 비의존적인 서비스 구성이 가능 한 장점이 있다. 또한 동영상 자체에 특수 효과나 회전, 투명한 배경 창과 다양한 콘텐츠의 오버레이 효과, 스킨 기능까지 적용할 수 있기에 현재 전 세 계적으로 동영상 서비스 혹은 동영상 스트리밍 호스 팅 서비스에서 매우 빠르게 확산되고 있다.

#### 2.3 FFmpeg

FFmpeg은 AVI, MPEG, WMV, MOV 등 다양한 파일 포맷의 동영상을 웹에서 원활하게 재생할 수 있도록 FLV 포맷으로 변환시키는 기능을 갖고 있 다[7]. 또한 FFmpeg은 영상을 녹화/변환하고 스트 리밍 해주며, 실시간 영상 캡쳐와 동영상의 해상도 를 변경 해주는 등의 기능을 가지고 있다. 리눅스 기반에서 개발되었지만 윈도우즈를 포함한 대부분의 운영체제에서 컴파일 하여 사용할 수 있다. 또한 FFmpeg은 외부 라이브러리(external libraries)를 이 용하여 지원하는 영상포맷을 추가할 수 도 있다. (그림 1)은 FFmpeg가 제공하는 세부적인 기능이 다. FFserver는 HTTP 프로토콜을 사용하는 스트 리밍 서버이고 실시간 재생 도중 재생 위치 변경 기 능을 제공한다. FFplay는 SDL(Specification and Description Language)를 사용해서 구현된 간단한 재생 프로그램이고 LIBAVcodec는 FFmpeg에서 사 용하는 모든 오디오/비디오 코덱이 들어 있는 라이브 러리이다. 그리고 LIBAVformat은 FFmpeg에서 사용 하는 모든 오디오/비디오 코덱을 파싱하고 생성하는 루틴들이 들어있는 라이브러리이다.

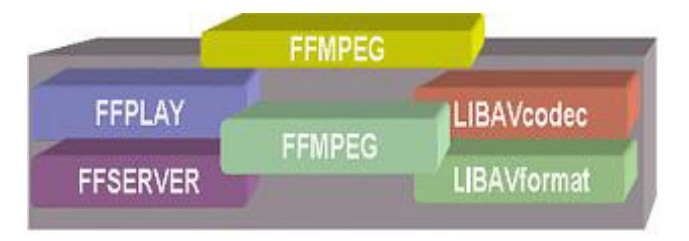

(그림 1) FFmpeg 구성

#### 3. 시스템 설계

#### 3.1 시스템 구성

(그림 2)는 본 시스템에 대한 구성도이다. 클라이 언트는 PHP, HTML, JavaScript로 구성된 웹페이지 에 접속하게 되고 그 외의 과정은 서버에서 이루어 지게 된다. FFmepg리눅스 기반에서 만들어진 FFmpeg을 윈도우에서 사용하기 위해서 가상의 리 눅스의 쉘 환경을 만들어주는 프로그램을 사용하여 FFmpeg의 리눅스용 소스를 받아 컴파일을 하고 zlib, iba52, mp3lame 등의 라이브러리를 추가 설치 하여 연동한다.

서버는 동영상의 FLV포맷 변환 및 이미지 추출을 위한 FFmpeg, 동영상 위치 및 부가 정보를 저장하 게 되는 데이터베이스, FLV 포맷으로 변환 된 동영 상을 재생할 수 있는 플레이어인 FLV Playback기 능을 제공한다. FLV Playback이란 Flash에서 제공 해주는 구성요소로써 이것을 사용하면 Flash 응용프 로그램에 재생 컨트롤 모양을 사용자가 선택하여 비 디오 플레이어를 쉽게 추가할 수 있다.

웹페이지에서 동영상 파일을 업로드 하게 되면 원 본 동영상 파일은 서버상의 임시 폴더에 복사 되고 서버에서는 FFmpeg이 제공하는 메소드를 호출한다.

이 과정을 통해서 원본 동영상 파일을 FLV 포맷의 파일로 변환하여 생성하고 썸네일로 사용할 이미지 를 추출하여 각각 서버상의 폴더에 저장하게 된다. 그 후 동영상 파일에 대한 세부정보를 데이터베이스 에 저장한다. 서버상의 폴더에 저장된 동영상 파일 을 웹페이지에서 선택하여 재생하기 위해서는 선택 된 동영상의 위치 정보를 서버의 데이터베이스에서 가져와서 FLV Playback으로 전송해야 하는데, 이 데이터의 전송은 웹페이지의 스크립트언어인 자바스 크립트와 Flash Player 컨테이너 사이의 직접 통신을 가능하게 하는 외부 API인 External Interface를 이용한 다.

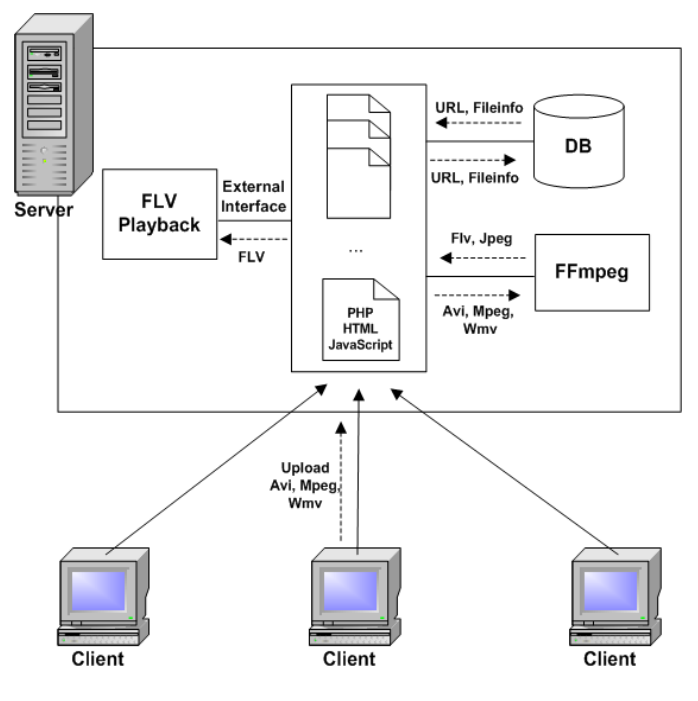

(그림 2) 시스템 구성도

#### 3.2 데이터베이스

FLV포맷으로 인코딩이 완료된 동영상파일의 경로 와 정보가 저장되는 데이터베이스 테이블에는 표1과 같은 num, pos, img, id, click, date, title, description, category필드가 있는데, num필드는 자동적으로 차례 로 증가하는 번호가 부여되며 동영상의 고유번호로 서 역할을 한다. pos필드는 FLV포맷으로 인코딩된 동영상의 서버상의 위치를 의미 한다. 사용자가 동 영상으로부터 추출된 썸네일 이미지를 클릭할 경우 이 필드의 값을 Flash playback의 매개변수에 전달 하여 동영상을 재생하게 된다. img필드는 업로드된 동영상으로부터 특정 프레임의 이미지를 추출하여 만든 이미지파일의 서버상의 경로이다. id 필드에는 해당 동영상을 업로드한 사용자의 id가 저장된다. category필드는 4개의 카테고리를 구분하는 역할을 하며 특정 조건이 되면 이 필드의 값을 변경함으로 써 손쉽게 동영상의 카테고리 변경이 가능하게 된 다.

(표 1) 동영상 정보 테이블 구조

| 필드명         | 자료형      | 크기  | 내<br>용     |
|-------------|----------|-----|------------|
| num         | int      | 5   | 영상고유번호     |
| pos         | varchar  | 255 | 영상경로       |
| img         | varchar  | 255 | 추출된 이미지경로  |
| id          | varchar  | 10  | 사용자의 id    |
| click       | int      | 11  | 조회수        |
| date        | datetime |     | 업로드날짜 및 시간 |
| title       | varchar  | 255 | 영상의 제목     |
| description | varchar  | 255 | 영상의 설명     |
| category    | int      | 11  | 영상의 카테고리   |

### 4. 구 현

#### 4.1 개발환경

UCC사이트는 윈도우 XP환경에서 Dream Weaver MX, FLASH MX 2004, Photoshop 7.0과 PHP5를 사용하여 웹 환경을 구현하였다. Dream Weaver와 Photoshop의 경우 주로 웹페이지의 레이아웃과 이 미지 제작에 사용되었고 FLASH 와 PHP의 경우 웹 페이지 구성과 동영상을 출력하는 플레이어 부분 구 현 그리고 로그인 등의 로직 처리에 사용되었다. 그 외에 웹/동영상 인코딩 서버는 Linux Fedora Core4 환경에 Apache, FFmpeg을 사용하고, 데이터베이스 는 MY-SQL 4.1.11를 사용하였다.

#### 4.2 기능 및 인터페이스

웹페이지는 크게 메인페이지와 서브페이지로 나눌 수 있다. 메인페이지에서는 사용자 인증을 위한 로 그인 및 동영상 UCC 파일을 자동으로 변환하여 업 로드 하는 기능 을 제공하고, 각 카테고리별 최신 항목에 대한 썸네일을 보여준다. 서브페이지에서는 각 카테고리별로 분류된 동영상에 대한 썸네일 및 세부정보를 확인할 수 있고 동영상 파일에 대한 세 부정보로 검색이 가능하다.

(그림 3)은 구현된 메인 페이지를 나타낸 것이다. 메뉴의 카테고리는 4가지(New Ucc, Best UCC, Legend UCC, Hot UCC )로 분류 된다. 이와 같은 분류는 기본적으로 클릭수에 따라 나누어지도록 되

어 있으며, 해당 동영상을 클릭 하면 그 동영상에 대한 정보를 하단에 보여주므로 사용자가 동영상에 대한 정보를 쉽게 알 수 있도록 하였다. 좌측 상단 의 플래시 플레이어로 FLV 파일 형태의 동영상을 감상 할 수 있으며 우측에 썸네일로 뿌려진 이미지 를 클릭하는 것을 통해 재생할 동영상을 선택할 수 있다.

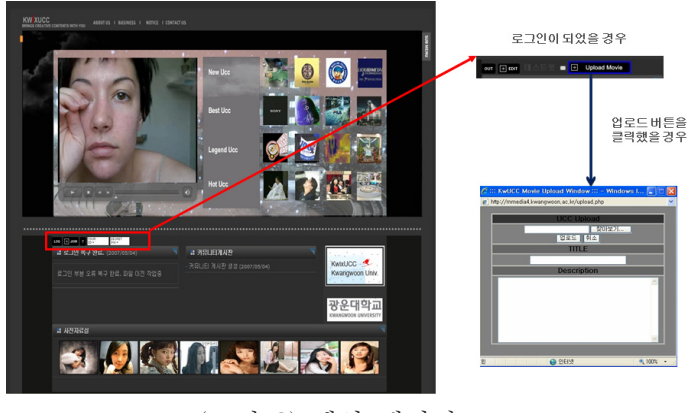

(그림 3) 메인 페이지

 (그림 4)는 서브 페이지로 검색 부분과 해당파일 의 세부정보 출력 부분이 있고 각 동영상은 업로드 시 따로 저장 된 JPG 파일을 이용하여 썸네일로 보 여준다. 검색은 전체, 작성자, 타이틀의 항목을 선택 하여 할 수 있으며 동영상을 업로드 시킬 때 동영상 에 대한 최초 정보(아이디, 제목, 설명)를 텍스트 형 태로 입력하기 때문에 최소 단위 1바이트로 검색이 가능하다. 이에 따라 동영상 검색에서 세부적으로 동영상 파일을 검색 가능하도록 구현 하였다.

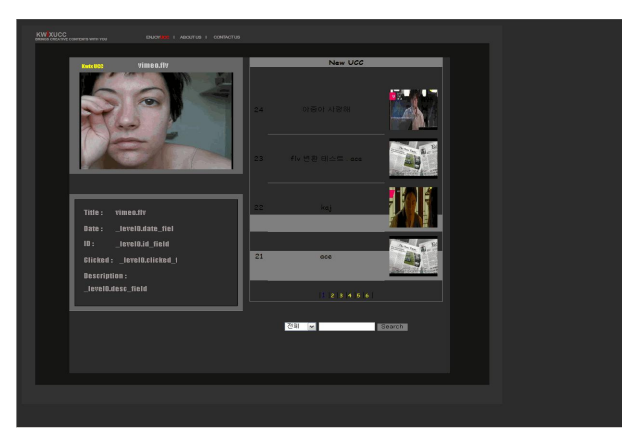

(그림 4) 서브 페이지

#### 5. 결 론

본 연구에서는 자동으로 동영상 파일의 인코딩이 가능한 인코딩 서버와 사용자에게 UCC 공유 서비 스를 제공하는 UCC 동영상 사이트를 설계 및 구현 하였다. 제안하는 시스템의 장점은 기존의 UCC서비 스를 제공해주는 업체들이 값비싼 FLV 변환 솔루션 을 이용해 서비스를 제공한 반면 본 논문에서 제시 하는 방법은 무료로 제공되는 FFmpeg 라이브러리 를 이용하여 일반 사용자도 손쉽게 만들 수 있도록 구현했다는 것이다. 향후 연구로는 대용량 트랙픽을 관리하여 좀 더 많은 사용자에게 동영상 서비스를 제 공할 수 있는 방안과 사용자가 사이트에서 직접 동영 상을 편집하는 기능에 대한 연구가 필요하다.

#### 참고문헌

#### [1] http://www.youtube.com/

[2] 전지현, "동영상 UCC 현황 및 전망", 한국정보 사회진흥원, 2007. 4

[3] Designtechnica, "The Best of Web 2.0", http://reviews.digitaltrends.com/guide46.html

- [4] http://www.pandora.tv
- [5] http://www.mgoon.com
- [6] http://www.adobe.com/devnet/flash/video.html
- [7] http://ffmpeg.mplayerhq.hu/
- [8] http://www.adobe.com/support/documentation/en/flash/
- [9] 황재호, 한빛미디어, "PHP 프로그래밍 입문 : 웹 사이트 제작 완벽 실습"

[10] 이종성, 혜지원, "(개발자와 함께하는)PHP 5 제 작노트 훔쳐보기"

- [11] 김효섭, 컴스페이스, "HTML CSS 자바스크립 트 따라 하기: 홈페이지 제작 초보 탈출 이야기"
- [12] 김영희, WellBook, "드림위버 MX 2004 기본+ 활용 지대로 배우기"

[13] Freeman, Elisabeth, 한빛미디어"Head First HTML with CSS & XHTML : 웹 2.0 시대의 웹 표준 학습법"

[14] 김윤기, 길벗, "Flash Web Project 7: Part II"

[15] 김윤기, 길벗, "Flash Web Project 9 : 분야별 웹 사이트 기획 & 디자인 유형 9가지"

[16] Budd, Andy, 에이콘5 "(고급 웹 표준 사이트 제작을 위한)CSS 마스터 전략"

[17] 박성수, (주)수퍼유저코리아 "리눅스 서버관리 실 무 바이블=Linux Server Admin Bible V2.0 , 상-하"